# · Manual de usuario · Manual do utilizador · Gebruikshandleiding · Руководство пользователя · Kullanıcı elkitabı · Podręcznik użytkownika · Uživatelská příručka Hanns<sub>·G</sub> · Felhasználói útmutató **LCD Monitor** · Εγχειρίδιο χρήστη **HL231** · Manual de utilizare · Priručnik za korisnike · Керівництво користувача · Ръководство на потребителя · Brugervejledning · Användarhandbok Bruksanvisning · Käyttäjän ohjekirja · ユーザーズマニュアル **HSG 1111** ·使用手冊 · 使用手册 · 사용자 설명서

· User's manual

· Bedienungsanleitung

· Manuel de l'utilisateur

· Manuale dell'utente

Lue tämä käyttöopas huolellisesti ennen näytön käyttöä. Säilytä tämä opas myöhempää käyttöä varten.

#### **FCC B-luokan radiotaajuushäirintää koskeva ilmoitus**

Tämä laite on testattu ja todettu yhteensopivaksi FCC-sääntöjen osassa 15 B-luokan digitaalisille laitteille asetettujen rajojen kanssa. Nämä rajat on asetettu tarjoamaan riittävän suojan radiohäirinnältä kotiolosuhteissa. Tämä laite aiheuttaa radiotaajuusenergiaa ja käyttää sitä. Jos tätä laitetta ei asenneta ja käytetä ohjeiden mukaan, voi siitä aiheutua haittaa langattomille viestintälaitteille. Ei voida kuitenkaan sulkea pois, että häirintää voi tapahtua tietyissä olosuhteissa. Jos laitteen käyttö aiheuttaa häiriöitä radio- tai televisiovastaanotolle, minkä voi todentaa kytkemällä laite pois päältä ja päälle, käyttäjää pyydetään kokeilemaan seuraavia toimenpiteitä ongelman poistamiseksi:

- Muuta vastaanottoantennin asentoa tai siirrä se toiseen paikkaan.
- Suurenna laitteen ja vastaanottimen etäisyyttä.
- Yhdistä laite eri sähköpistorasiaan kuin vastaanotin.
- Ota yhteyttä jälleenmyyjään tai kokeneeseen radio/televisioteknikkoon.

Tämä laite täyttää FCC-sääntöjen osan 15. Käytön edellytyksenä ovat seuraavat kaksi ehtoa: (1) tämä laite ei saa aiheuttaa haitallista häirintää, ja (2) tämän laitteen on kestettävä ulkoista häirintää, mukaan lukien sellaista, joka voi aiheutua tahattomista toimenpiteistä.

#### **Kanada**

Tämä B-luokan digitaalinen laite täyttää kaikki Kanadan häiriöitä aiheuttavia laitteita koskevat määräykset.

# ( F

Tämä laite täyttää direktiivin 2004/108/EC elektromagneettista yhteensopivuutta koskevat vaatimukset, sekä matalajännitedirektiivien 73/23/EEC ja 93/68/EEC vaatimukset.

Pistorasian on oltava laitteen lähellä ja helppopääsyinen.

# **KIERRÄTYKSEEN LIITTYVÄT TIEDOT**

Me eli **Hanns.G** kannamme paljon huolta ympäristönsuojelusta ja uskomme, että käytettyjen laitteiden kierrätys ja käsittely voi auttaa kohti terveellisempää maailmaa. Laitteemme sisältävät kierrätettäviä materiaaleja, jotka voidaan hajottaa ja uudelleen käyttää upouusissa tuotteissa. Mutta toisaalta on muita materiaaleja, jotka ovat luokiteltavissa vaarallisiksi ja myrkyllisiksi. Kehotamme sinua ottamaan selvää seuraavista tietolähteistä, kun on kyse tämän tuotteen kierrätyksestä:

> Lisätietoja on osoitteessa: www.hannsg.com

# SISÄLLYSLUETTELO

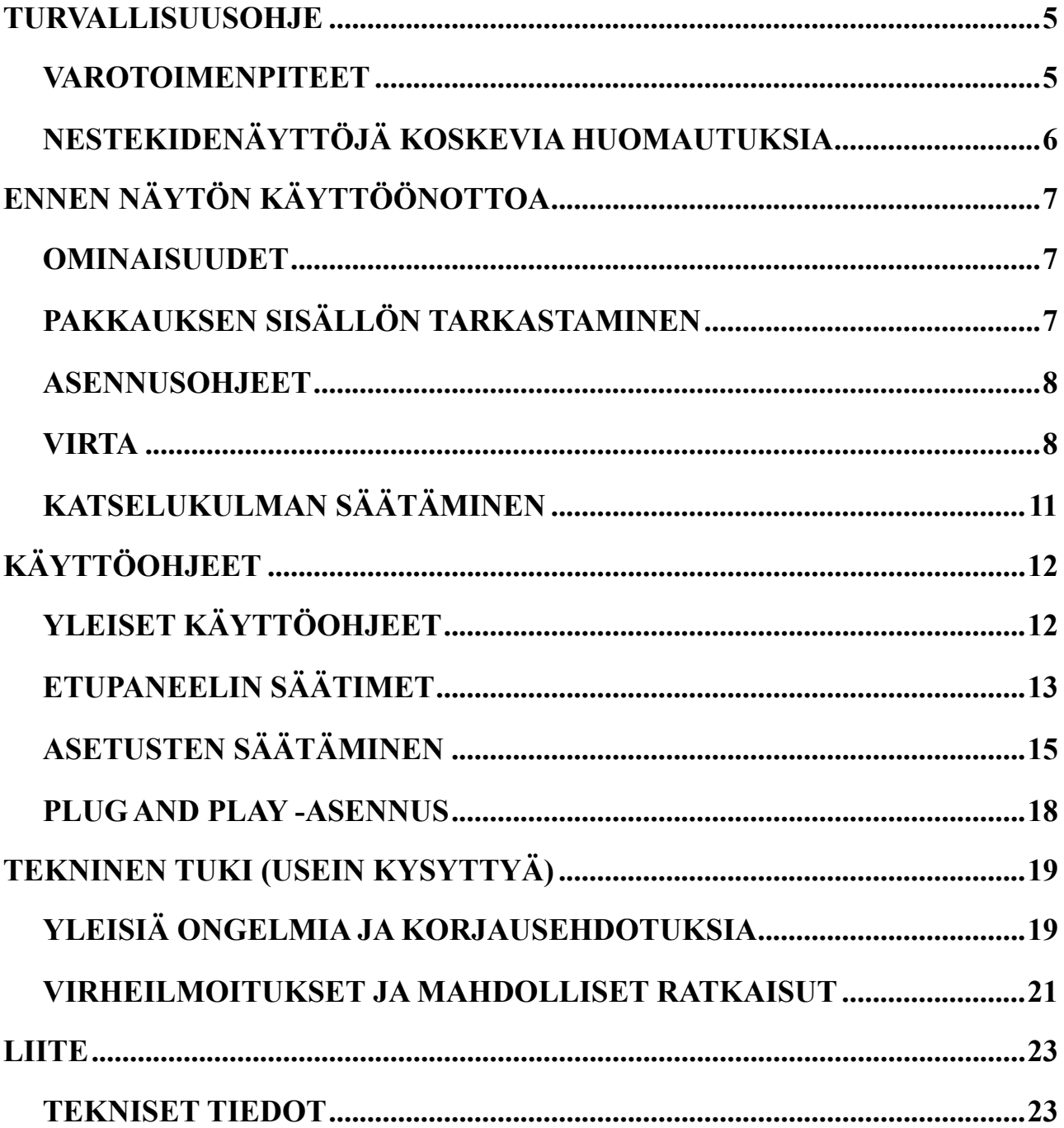

# <span id="page-4-0"></span>**TURVALLISUUSOHJE**

- 1. Käyttäjä saattaa menettää oikeuden laitteen käyttöön, jos siihen tehdään muutoksia ilman valmistajan nimenomaista lupaa.
- 2. On käytettävä suojattuja liitäntä- ja virtajohtoja päästörajojen noudattamiseksi.
- 3. Valmistaja ei vastaa radio/televisiohäiriöistä, joiden syy on laitteen luvaton muutos. Näiden häiriöiden poistaminen on käyttäjän vastuulla.
- 4. Käytä ainoastaan valmistajan määrittämiä lisälaitteita/varusteita.

#### *VAROITUS:*

Palo- ja särkymisvaaran estämiseksi älä altista näyttöä vesisateelle tai kosteudelle. Näytön sisällä on vaarallisen korkeat jännitteet. Älä avaa laitteen koteloa. Vain valtuutetut henkilöt saavat suorittaa laitteen huollon.

#### **VAROTOIMENPITEET**

- Älä käytä näyttöä veden läheisyydessä, eli lähellä kylpyammetta, pesuallasta, keittiön tiskiallasta, pesuallasta, uima-allasta tai kosteissa tiloissa.
- Älä sijoita näyttöä epävakaalle alustalle. Näyttö saattaa pudotessaan loukata ihmisiä ja mennä epäkuntoon. Käytä ainoastaan valmistajan suosittamia alustoja tai sellaisia, jotka myydään näytön yhteydessä. Mikäli asennat näytön seinään tai hyllyyn, käytä siihen valmistajan hyväksymää asennussarjaa ja noudata sen mukana tulleita käyttöohjeita.
- Näytön takana ja alaosassa olevat raot ja aukot ovat lämmönvaihtoa varten. Varmista, että näitä rakoja ja aukkoja ei ole peitetty tai suljettu, muuten näyttö voi kuumentua liikaa ja rikkoontua. Älä aseta näyttöä sängylle, sohvalle, matolle tai vastaaville pinnoille. Älä sijoita näyttöä lähelle lämmittimiä tai lämmönlähteitä. Älä sijoita näyttöä kirjahyllyyn tai kaappiin, paitsi jos riittävä ilmanvaihto on varmistettu.
- Näytön virtalähteenä saa käyttää vain laitetarrassa ilmoitettuja tyyppejä. Jos olet epävarma sähkön laadusta, kysy neuvoa jälleenmyyjältä tai paikalliselta energiayhtiöltä.
- Kytke laite irti sähköverkosta ukonilman ajaksi ja aina silloin, kun sitä ei käytetä pitkiin aikoihin. Näin suojaat näytön sähköpiikkien aiheuttamilta vaaroilta.
- Varmista, että sähköjohtoja ja jatkojohtoja ei ole kuormitettu liikaa. Ylikuormitus voi aiheuttaa tulipalon tai sähköiskun.
- Älä koskaan työnnä mitään monitorin rakoihin. Muuten on tulipalon tai sähköiskun vaara. Älä kaada nesteitä näytön päälle.
- Älä yritä itse huoltaa tai korjata näyttöä. Kotelon avaaminen altistaa sinut vaarallisille jännitteille ja muille vaaroille. Vain valtuutetut henkilöt saavat suorittaa laitteen huollon.
- Seinärasian on oltava laitteiston lähellä ja helppopääsyinen.

## <span id="page-5-0"></span>**NESTEKIDENÄYTTÖJÄ KOSKEVIA HUOMAUTUKSIA**

Seuraavat ilmiöt ovat normaaleja nestekidenäytöissä eivätkä osoita vikaa.

- Nestekidenäytön valon luonteesta johtuen käytön aluksi voi esiintyä vilkkumista. Sammuta näyttö ja kytke se uudestaan päälle vilkkumisen lopettamiseksi.
- Näytön kirkkaus voi olla hieman epätasainen riippuen työpöydän taustakuvasta.
- Nestekidenäytön tehopikselimäärä on vähintään 99,99 %. Näytössä voi olla virheitä korkeintaan 0,01 % kuten aina sammuksissa tai aina päällä olevia kuvapisteitä.
- Nestekidenäytön luonteen vuoksi voi siihen jäädä jälkikuva, jos näytössä on ollut sama kuva useita tunteja. Siinä tapauksessa jälkikuva häviää vähitellen vaihtamalla kuvaa tai sammuttamalla näyttö muutamaksi tunniksi.
- Mikäli näyttö alkaa yhtäkkiä vilkkua epäsäännöllisesti tai taustavalaistus puuttuu, ota yhteyttä jälleenmyyjään tai huoltoon. Älä yritä itse korjata näyttöä.

# <span id="page-6-0"></span>**ENNEN NÄYTÖN KÄYTTÖÖNOTTOA**

#### **OMINAISUUDET**

- 58,4cm / 23" laajakuvainen LED-taustavalollinen näyttö
- Terävä ja selvä Windows-näyttö
- EPA ENERGY STAR<sup>®</sup>
- GP Vihreä tuote
- Ergonominen muotoilu
- Tilaa säästävä, kompakti kotelo

#### **PAKKAUKSEN SISÄLLÖN TARKASTAMINEN**

#### **Tuotteen pakkauksessa pitäisi olla seuraavat osat:**

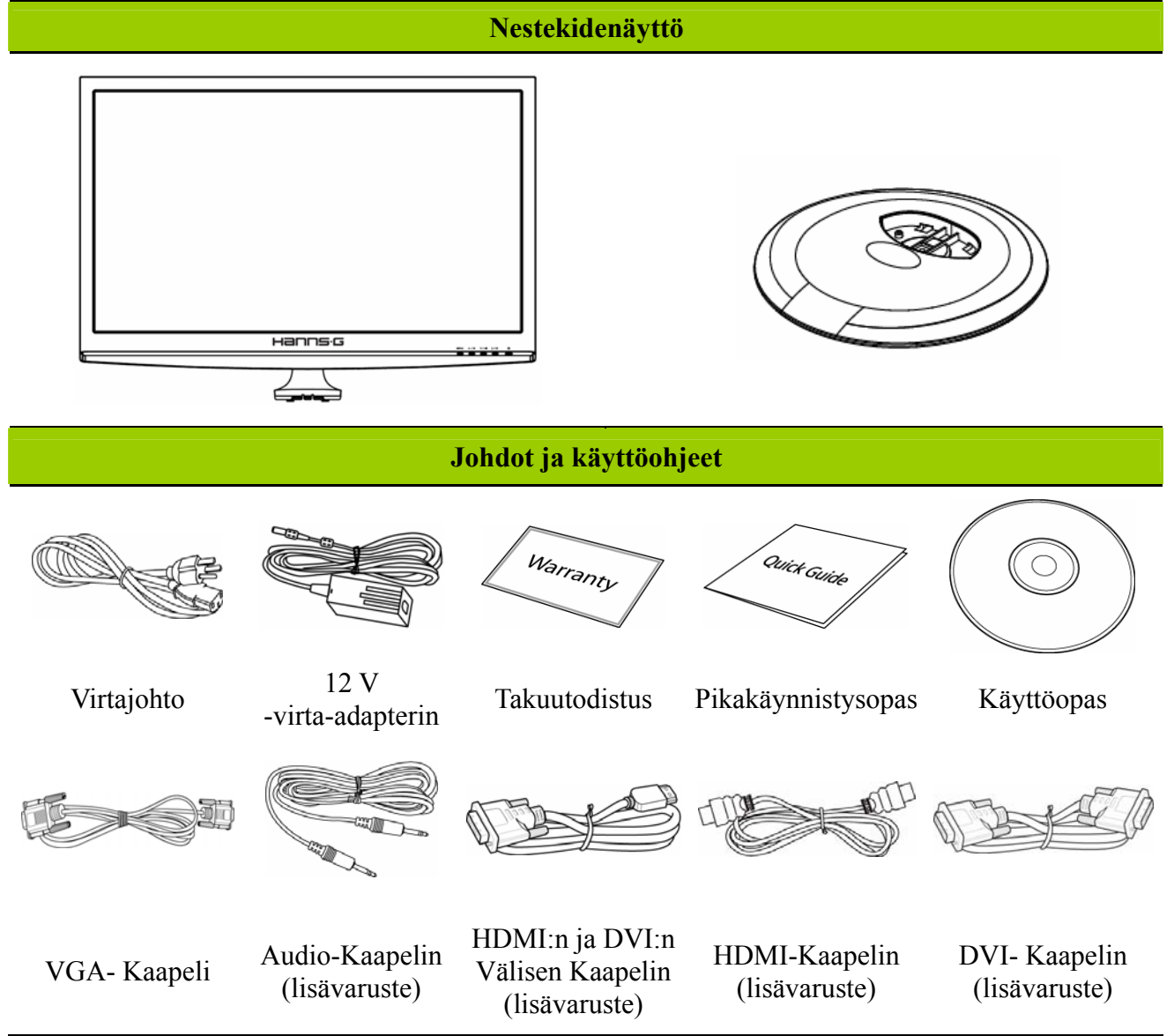

#### <span id="page-7-0"></span>**ASENNUSOHJEET**

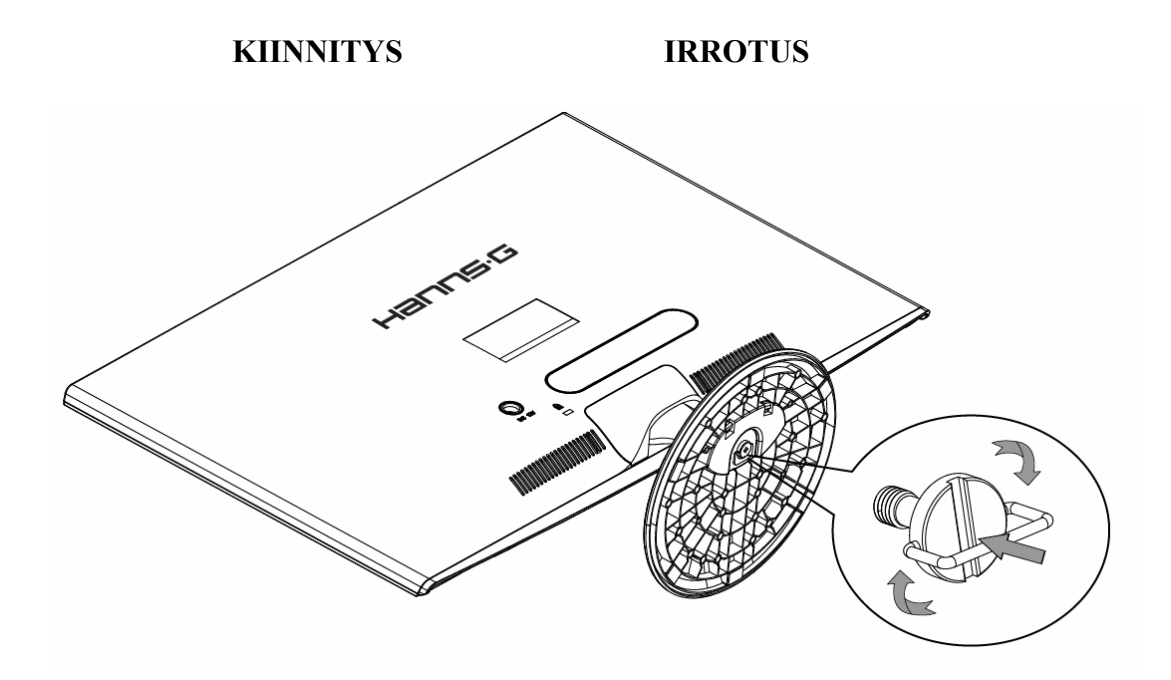

Kuva 1: Jalustan kiinnitys ja irrotus

#### *JALUSTAN KIINNITYS:*

- 1. Käännä näyttö ympäri ruutu ylöspäin.
- 2. Pane näytön aukot samaan linjaan jalustan kanssa.
- 3. Huomaa, että jalustan pidemmän sivun kuuluu olla eteenpäin.
- 4. Vedä ruuvin rengasta ylöspäin, sen jälkeen kiinnitä ruuvi kääntämällä sitä myötäpäivään. Kun jalusta on kiinnitetty lujasti näyttöön, vedä ruuvin rengas alas sen litistämiseksi ruuvin kannen kanssa.
- 5. Varmista jalustan alapuolelta, että näyttö on tukevasti kiinni jalustassa ja ruuvit on kiristetty.

#### *PURKAMINEN:*

- 1. Käännä näyttö ympäri ruutu ylöspäin.
- 2. Löysää ruuvia kääntämällä sitä vastapäivään.
- 3. Irrota jalusta näytöstä.

#### **VIRTA**

#### *VIRTALÄHTEET:*

- 1. Varmista, että virtajohto sopii asennusalueen verkkoon.
- 2. Tässä adapterin on sisäänrakennettu yleisvirtalähde, joka soveltuu 100/120V AC tai 220/240V AC -jännitteille (ei vaadi muita säätöjä).
- 3. Kytke 12 V -virta-adapterin toinen pää LCD-näytön 12 V -virtatuloon. Kytke sitten virtajohdon toinen pää 12 V -virta-adapterin vaihtovirtatuloon ja toinen pää pistorasiaan.

# **LIITÄNTÖJEN TEKEMINEN**

#### *LIITTÄMINEN TIETOKONEESEEN (HL231H)*

Sammuta tietokoneen virta ennen alla kuvattujen toimenpiteiden tekemistä.

- 1. Liitä VGA-kaapelin toinen pää näytön taakse ja toinen pää tietokoneen D-sub-porttiin.
- 2. Liitä HDMI:n ja DVI:n välisen kaapelin (lisävaruste) toinen pää näytön taakse ja toinen pää tietokoneen DVI-porttiin.
- 3. Liitä HDMI:n välisen kaapelin (lisävaruste) toinen pää näytön taakse ja toinen pää tietokoneen HDMI-porttiin.
- 4. Liitä audiokaapelin toinen pää näytön tuloliittimeen ja toinen pää tietokoneen lähtöliittimeen (vihreä portti).
- 5. Kytke 12 V -virta-adapterin toinen pää LCD-näytön 12 V -virtatuloon. Kytke sitten virtajohdon toinen pää 12 V -virta-adapterin vaihtovirtatuloon ja toinen pää pistorasiaan.
- 6. Kytke näytön ja tietokoneen virta päälle.

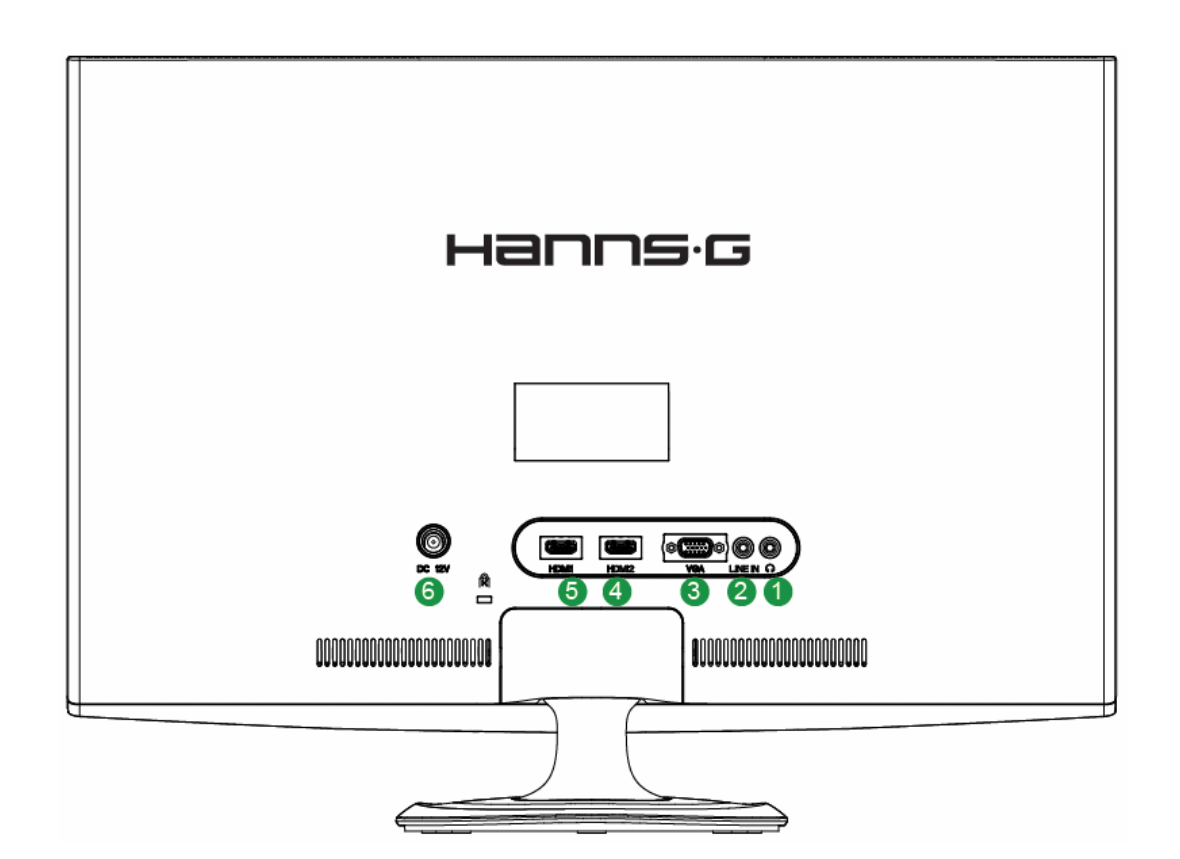

Kuva 2: Johtojen liittäminen

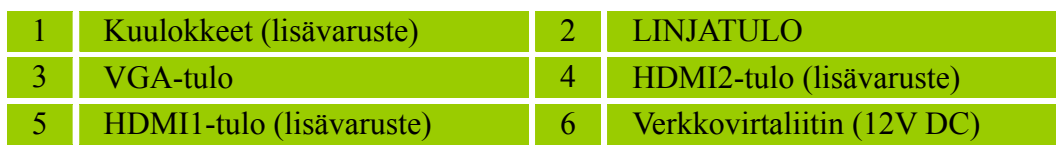

#### *LIITTÄMINEN TIETOKONEESEEN (HL231D)*

Sammuta tietokoneen virta ennen alla kuvattujen toimenpiteiden tekemistä.

- 1. Liitä VGA-kaapelin toinen pää näytön taakse ja toinen pää tietokoneen D-sub-porttiin.
- 2. Liitä DVI-kaapelin (lisävaruste) toinen pää näytön taakse ja toinen pää tietokoneen DVI-porttiin.
- 3. Liitä audiokaapelin toinen pää näytön tuloliittimeen ja toinen pää tietokoneen lähtöliittimeen (vihreä portti).
- 4. Kytke 12 V -virta-adapterin toinen pää LCD-näytön 12 V -virtatuloon. Kytke sitten virtajohdon toinen pää 12 V -virta-adapterin vaihtovirtatuloon ja toinen pää pistorasiaan.
- 5. Kytke näytön ja tietokoneen virta päälle.

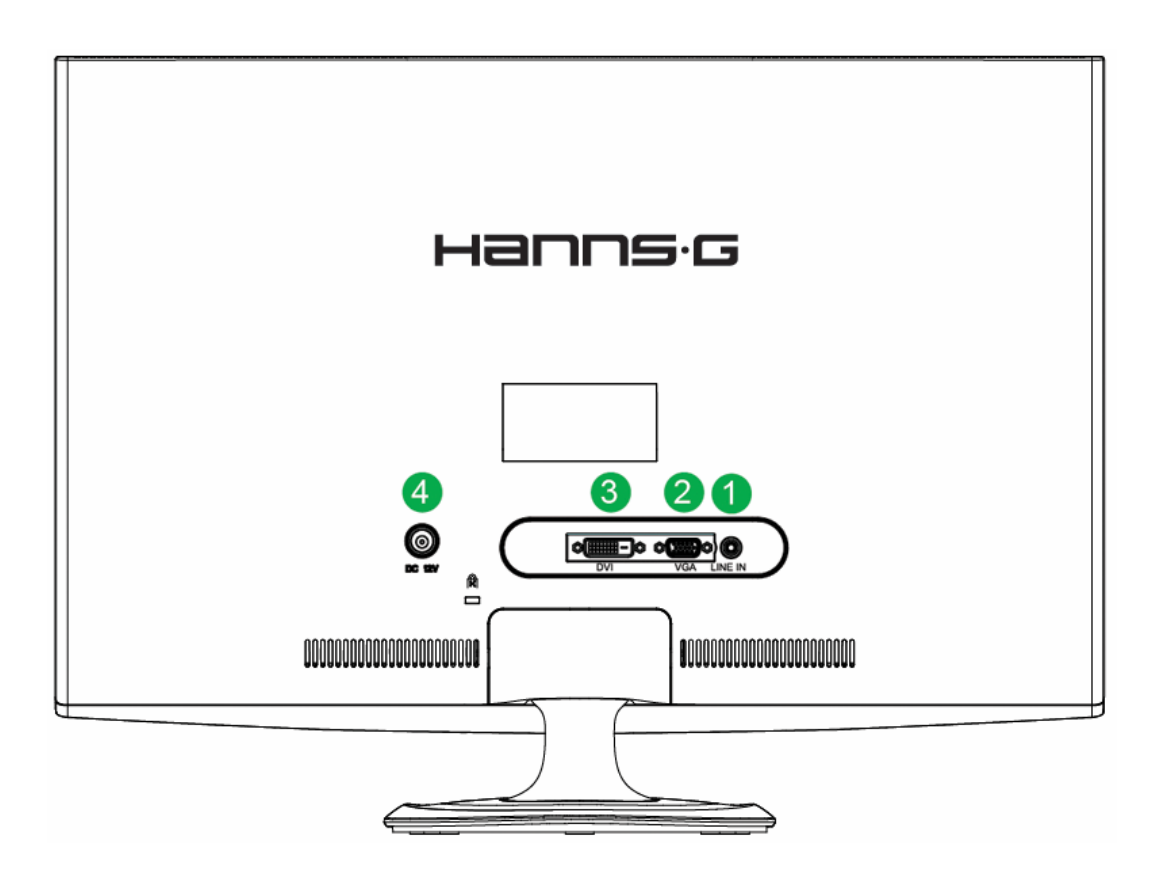

Kuva 3: Johtojen liittäminen

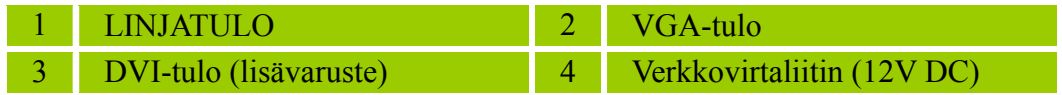

## <span id="page-10-0"></span>**KATSELUKULMAN SÄÄTÄMINEN**

- Parhaat katseluolosuhteet saadaan säätämällä näyttö siten, että se osoittaa suoraan kohti käyttäjän silmiä säätämällä näytön kallistuskulmaa.
- Pidä jalustasta kiinni säätäessäsi näytön kallistuskulmaa.
- Näytön kallistuskulman säätövara on -5º -15º.

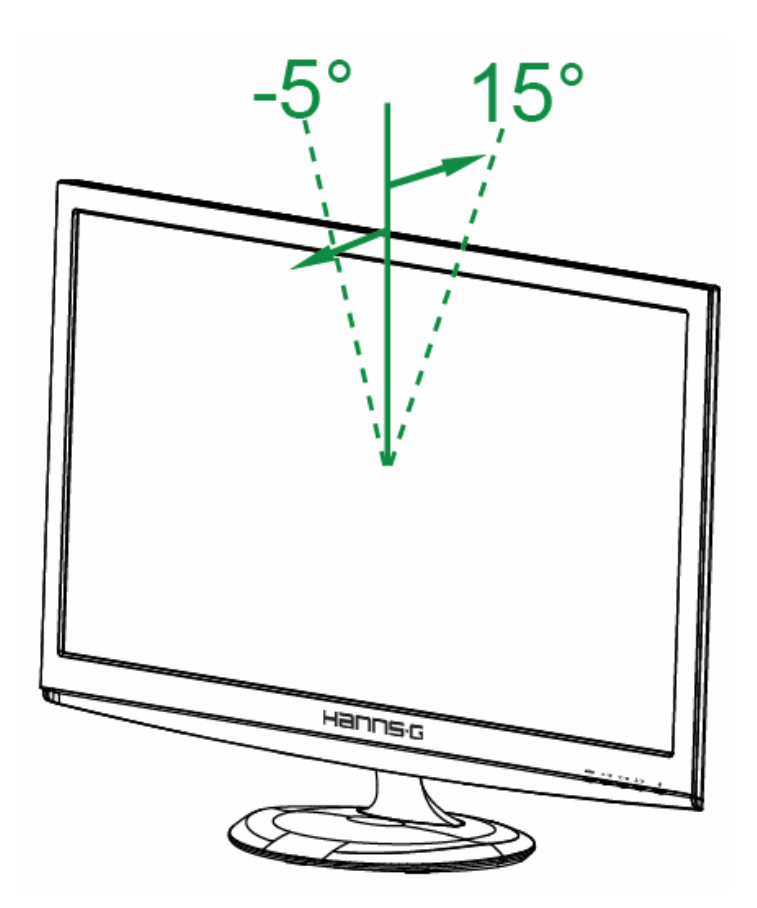

Kuva 4: Näytön kallistuskulma

#### *HUOMAA:*

- Älä kosketa nestekideruutua katselukulmaa säädettäessä. Nestekideruutu voi rikkoontua.
- Varo pitämästä sormia tai kättä saranoiden lähellä näyttöä kallistettaessa, jottei iho jää saranoiden väliin

# <span id="page-11-0"></span>**KÄYTTÖOHJEET**

## **YLEISET KÄYTTÖOHJEET**

Paina virtakytkintä, kun haluat kytkeä näytön päälle tai pois päältä. Muut säätimet sijaitsevat näytön etupaneelissa (ks. kuva 5). Niiden avulla voidaan säätää näyttöruudun kuvaa omien mieltymysten mukaan.

- Varmista, että virtajohto on liitetty.
- Liitä VGA-johto näytön ja tietokoneen väliin.
- Kytke näyttö päälle painamalla virtakytkintä. Virtamerkkivalo syttyy.

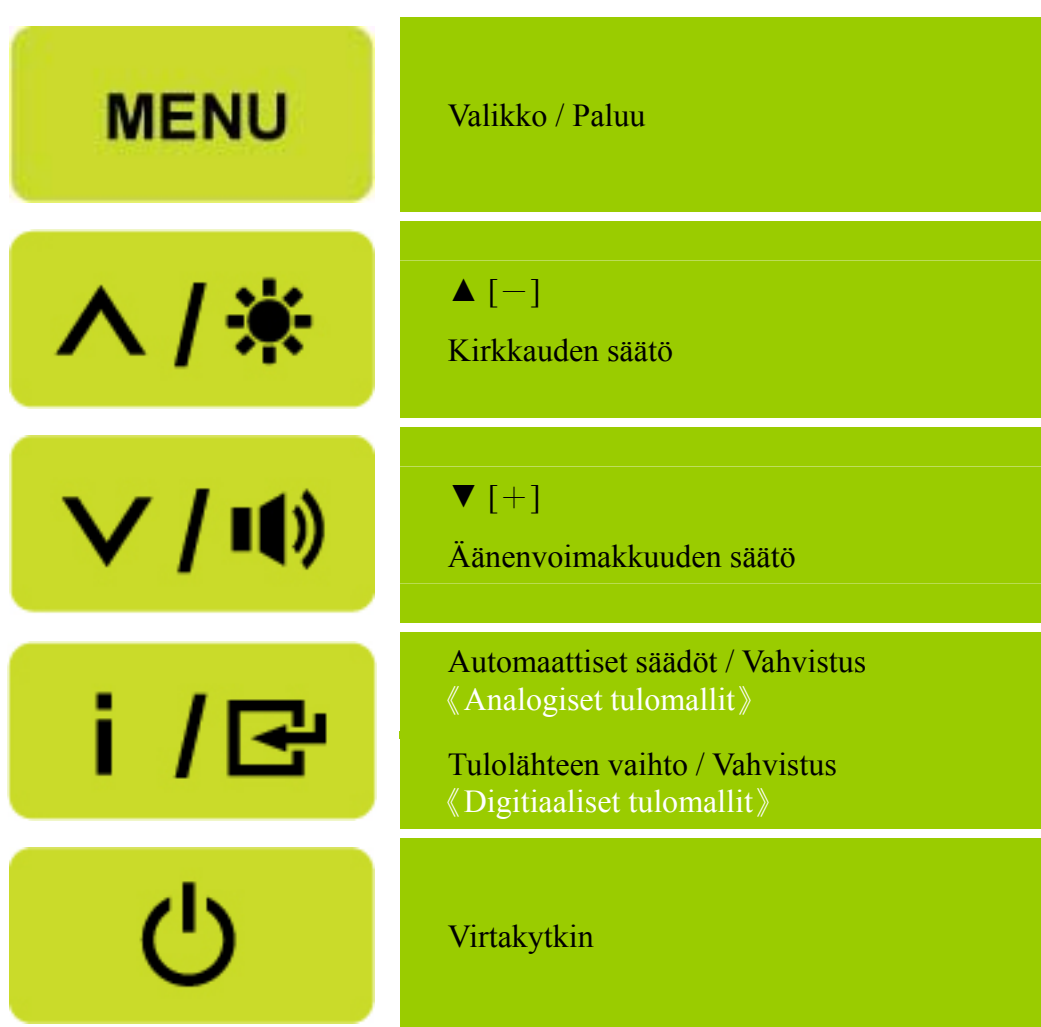

Kuva 5: Ohjauspaneelin painikkeet

#### <span id="page-12-0"></span>**ETUPANEELIN SÄÄTIMET**

#### • **Virtakytkin:**

Kytke näytön virta PÄÄLLE tai POIS PÄÄLTÄ.

#### • **Virran osoitin:**

Sininen — Virta päällä. Oranssi — Virransäästötila.

#### • **VALIKKO / PALUU:**

- 1. Tuo näyttövalikko esiin tai piilota se tai palaa edelliseen valikkoon.
- 2. Poistu näyttövalikosta äänenvoimakkuuden säätötilassa.

#### • **Säädä ▲▼:**

- 1. Säädä kirkkautta ja äänenvoimakkuutta näyttövalikon ollessa pois päältä.
- 2. Selaa säätökuvakkeita näyttövalikon ollessa PÄÄLLÄ. Säädä toimintoa sen ollessa aktivoituna.

#### • **[ i ] -näppäin:** 《Analogiset tulomallit》

- 1. Käynnistettäessä näyttövalikko toimii 《 vahvistus》-toimintona.
- 2. 「Automaattisäätö」-toimintoa voidaan käyttää vain VGA-tulotilassa. (Automaattisäätötoimintoa voidaan käyttää 「Vaakasuoran asemoinnin」, Pystysuoran asemoinnin 」, [Kellon ja [Vaiheen」 säätämiseen.)

#### •【 】 **i -näppäin:** 《Digitiaaliset tulomallit》

- 1. Paina  $\mathbf{I}$  i  $\mathbf{I}$  syöttääksesi Lähde-valinnat. (Valinnat sisältävät VGA, HDMI, jne. Todelliset valinnat voivat vaihdella malleista riippuen. Tämä toiminto on käytettävissä malleissa, joissa on digitaalisia tuloja)
- 2. Käynnistettäessä näyttövalikko toimii 《 vahvistus》-toimintona.
- 3. 「Automaattisäätö」-toimintoa voidaan käyttää vain VGA-tulotilassa. (Automaattisäätötoimintoa voidaan käyttää 「Vaakasuoran asemoinnin」,「Pystysuoran asemoinnin」,「Kellon」ja「Vaiheen」säätämiseen.)

#### • **Pikanäppäimet:**

#### **1. Palauta kirkkauden ja kontrastin oletukset:**

 Voit palauttaa kirkkauden ja kontrastin oletusarvot painamalla 【**▲**】**-** ja 【**▼**】**-**näppäimiä samaan aikaan.

#### **2. KUVASUHDE:**

 Paina 【MENU】+【**▼**】-näppäintä muuttaaksesi 「TÄYSI TILA」-näyttötilaan tai 「SOVITETTU TILA」 näyttöön -tilaan.

#### **3. Tarkkuuden vaihtaminen:**

 Tarkkuutta voit vaihtaa seuraavan taulukon mukaisesti vastaaviin näyttötarkkuuksiin painamalla 【MENU】- ja【**▲**】-painiketta ihanteellista kuvanlaatua varten.

#### **4. Esiasetetun tilan vaihtaminen:** [Toimintoa ei ole kaikissa malleissa]

Valitse jokin seuraavista tiloista painamalla【MENU】-näppäintä 3 sekunnin ajan:

「PC」,「ELOKUVA」,「PELI」,「SÄÄSTÖ」. Oletus on「PC」.

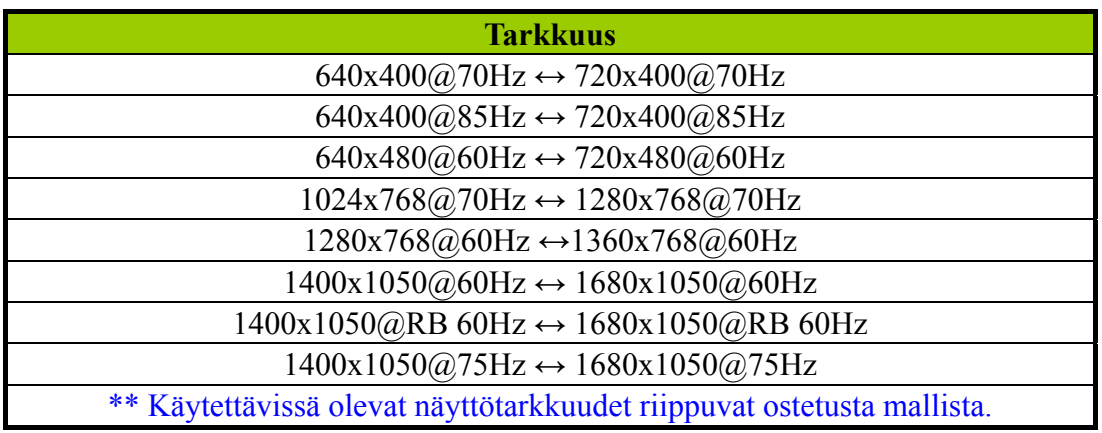

#### *HUOMAA:*

- Älä sijoita näyttöä lämmönlähteiden kuten lämmittimien tai tuulettimien läheisyyteen tai paikkaan, jossa aurinko paistaa suoraan tai jossa laite altistuu pölylle, tärinälle tai iskuille.
- Säilytä alkuperäinen pakkauslaatikko materiaaleineen ja käytä sitä, mikäli joudut lähettämään näytön esim. huoltoon.
- Parhaan suojan näytölle takaa sen pakkaaminen samalla tavalla kuin se oli pakattu tehtaalla.
- Käytä näytön puhdistukseen pehmeää kangasta. Jos pinnoissa on tahroja, voit käyttää kangasta, jossa on hieman mietoa pesuaineliuosta. Älä koskaan käytä vahvoja liuottimia kuten tinneriä, bentseeniä tai hankaavia puhdistusaineita, koska ne vaurioittavat koteloa. Turvallisuussyistä irrota näyttö aina sähköverkosta ennen puhdistusta.

# <span id="page-14-0"></span>**ASETUSTEN SÄÄTÄMINEN**

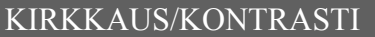

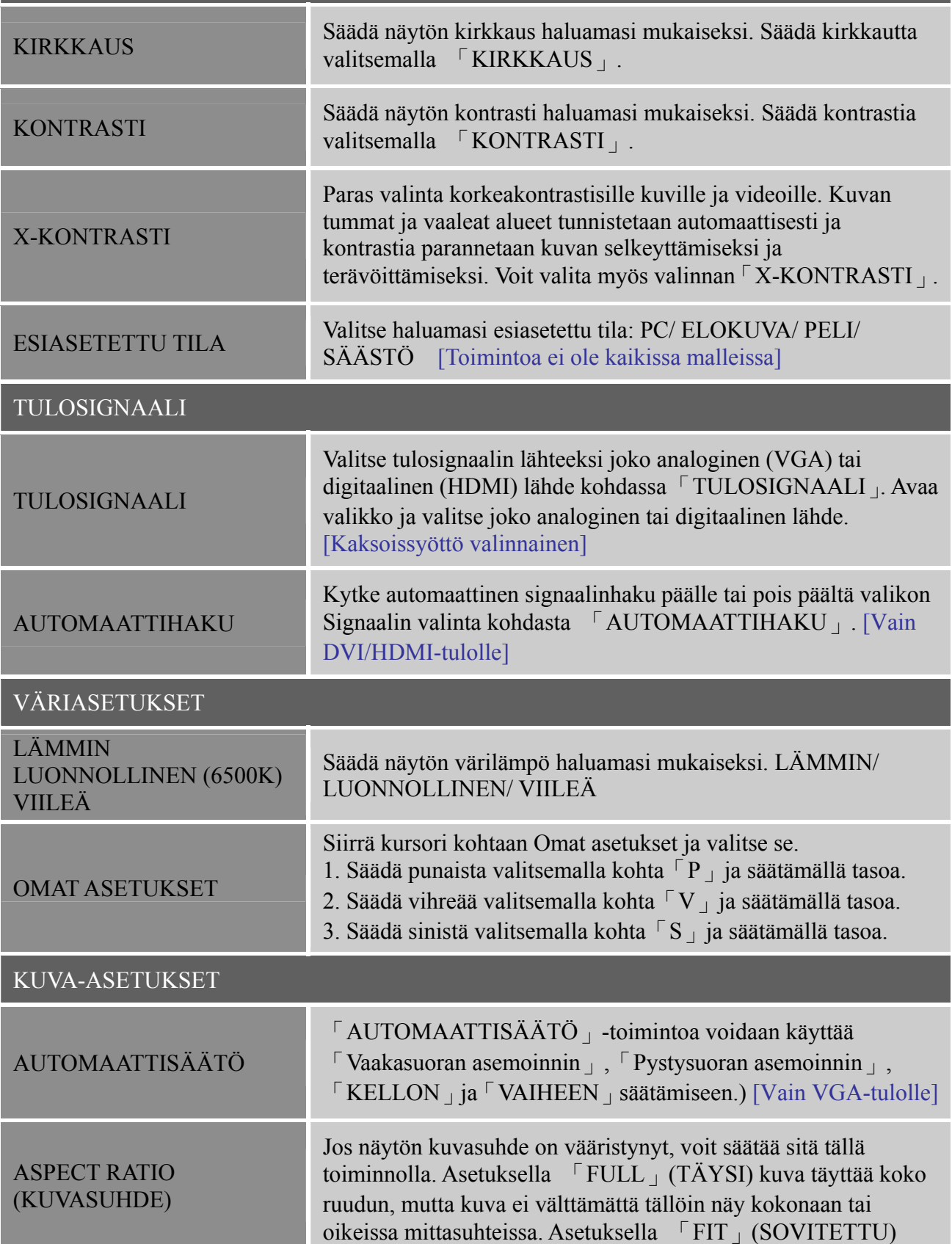

#### *Käyttöopas*

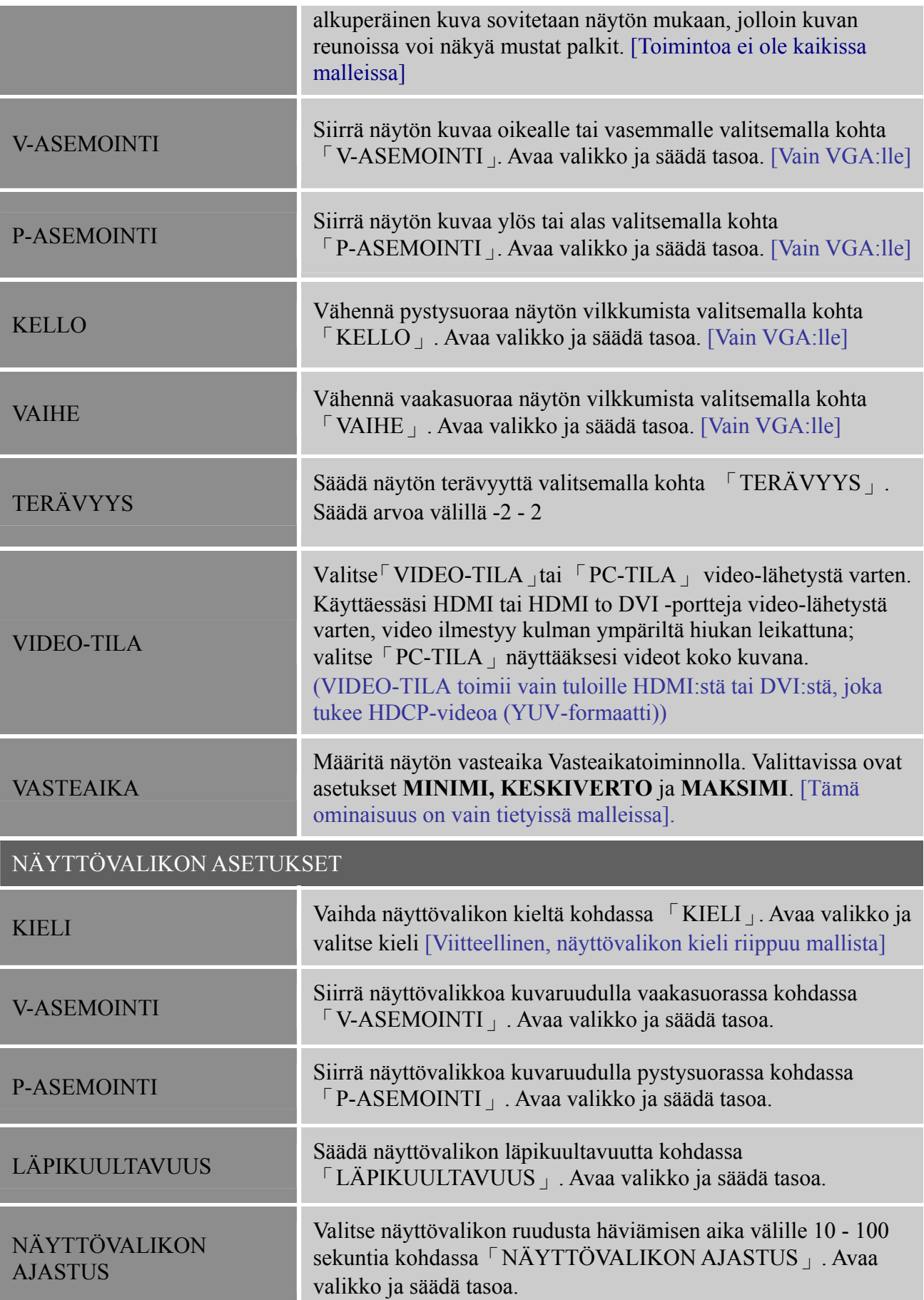

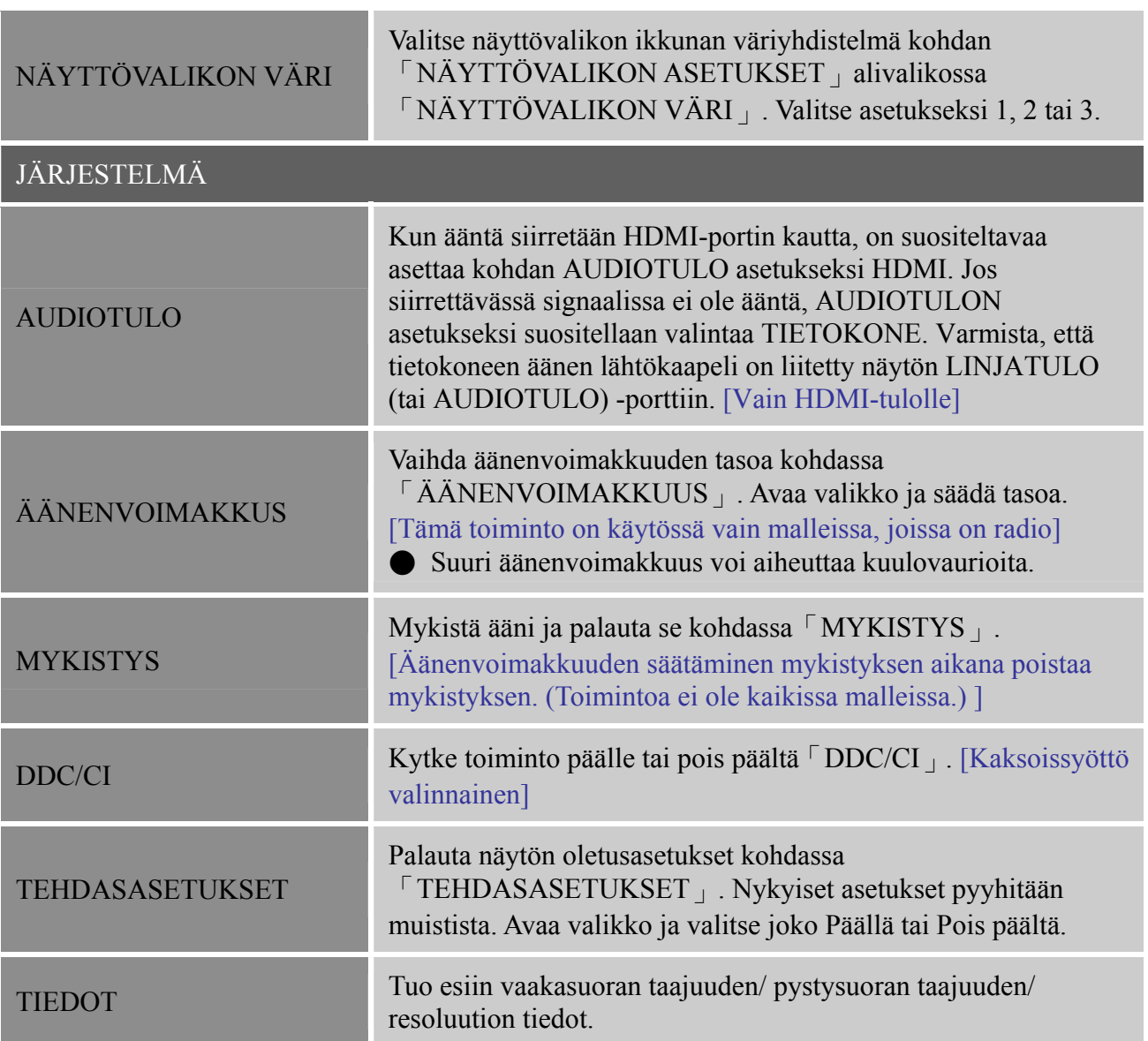

#### <span id="page-17-0"></span>**PLUG AND PLAY -ASENNUS**

#### **Plug & Play DDC2B -ominaisuus**

Tämä näyttö on varustettu VESA DDC STANDARD -mukaisilla VESA DDC2B -kyvyillä. Ne mahdollistavat, että näyttö voi tiedottaa isäntäjärjestelmälle identiteettinsä ja käytössä olevasta DDC:stä riippuen välittää lisätietoja sen ominaisuuksista näyttönä. DDC2B on I²C -pöytäkirjaan perustuva kaksisuuntainen tietoväylä. Isäntäkone voi pyytää EDID-tietoja DDC2B-väylän kautta.

#### **TÄMÄ NÄYTTÖ NÄYTTÄÄ KUVAA VAIN, MIKÄLI SE ON LIITETTY VIDEOSIGNAALIIN. JOTTA TÄMÄ NÄYTTÖ VOI TOIMIA, SEN ON OLTAVA LIITETTY TOIMIVAAN VIDEOLÄHTÖÖN.**

Tämä näyttö täyttää VESAn (Video Electronics Standards Association) Vihreän näytön standardin vaatimukset ja/tai Yhdysvaltojen ympäristösuojeluviraston (EPA) sekä Ruotsin NUTEK-järjestön vaatimukset. Tämän ominaisuuden tarkoitus on säästää energiaa ja vähentää virrankulutusta silloin, kun näyttö ei saa videosignaalia. Jos tämä näyttö ei saa videosignaalia, se siirtyy tietyn ajan kuluttua automaattisesti OFF-tilaan. Tällöin näytön virrankulutus vähenee. Sen jälkeen kun videosignaali palautetaan, virta kytkeytyy automaattisesti päälle ja kuva näkyy jälleen. Tämä muistuttaa "näytönsäästöä", paitsi että kuva on kokonaan pimeä. Näyttö palautuu, kun painetaan näppäimistön mitä tahansa näppäintä tai napsautetaan hiirtä.

# <span id="page-18-0"></span>**TEKNINEN TUKI (USEIN KYSYTTYÄ)**

# **YLEISIÄ ONGELMIA JA KORJAUSEHDOTUKSIA**

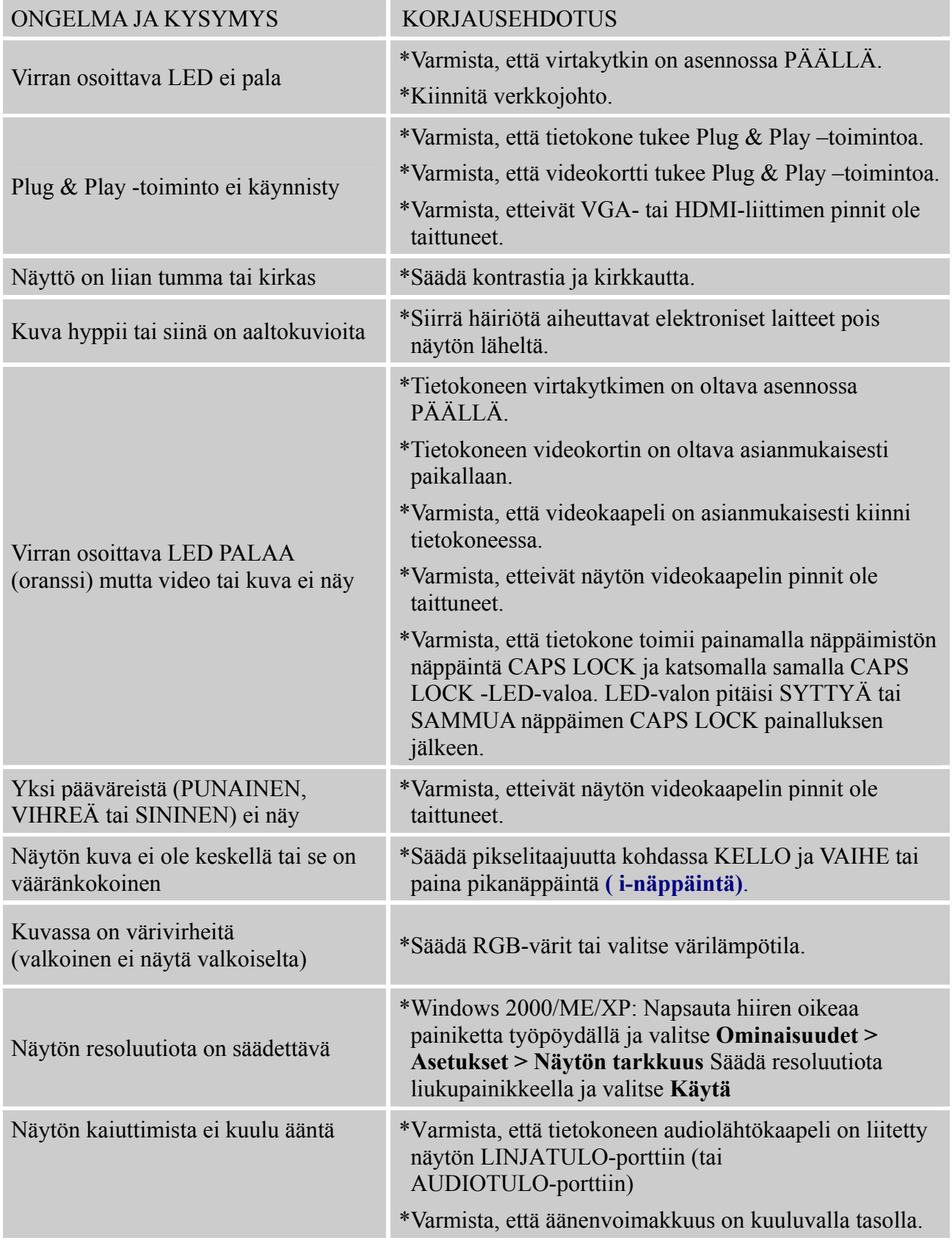

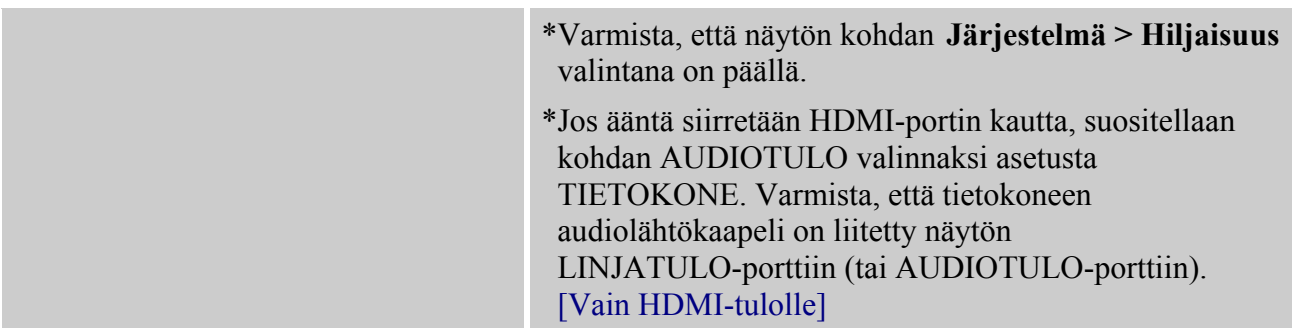

#### **Windows 7:ään liittyvä lisäys**

Kun kohtaat näyttöongelmia Windows 7:ssä, toimi seuraavasti:

- 1. Varmista, että PC-tietokone tukee Windows 7:ää (laitteistovaatimukset).
- 2. Varmista, että Windows 7 tukee näytönohjaintasi.
- 3. Jos Windows 7 tukee näytönohjaintasi, sinun on asennettava näytönohjaimesi viimeisin Windows 7 -laiteohjain.

Toimi seuraavasti:

- 1. Asenna näytönohjaimesi viimeisin Windows 7 -laiteohjain.
- 2. Kokeile käyttää näytön tukemaa, suositeltua suositeltua näyttöresoluutiota.
- 3. Jos suositeltu näyttöresoluutio ei toimi, kokeile toista suositeltua näyttöresoluutiota.

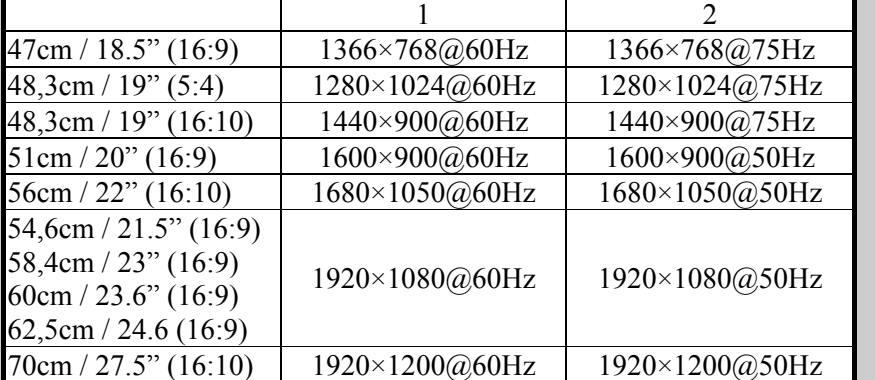

Jos sinulla on yhä näyttöongelmia edellä mainittujen toimenpiteiden jälkeen, käy HANNS.G:n tuki- ja palvelusivustolla: [http://www.hannsg.com](http://www.hannsg.com/)

Windows on Microsoft Corporationin rekisteröity tavaramerkki.

#### <span id="page-20-0"></span>**VIRHEILMOITUKSET JA MAHDOLLISET RATKAISUT**

#### **CABLE NOT CONNECTED:**

- 1. Varmista, että videojohto on liitetty oikein. Jos pistoke on löysä, kiristä sen ruuveja.
- 2. Tarkista, onko videojohdon pistokkeissa vaurioita.

#### **INPUT NOT SUPPORT:**

Tietokone käyttää yhteensopimatonta näyttötilaa, valitse tietokoneen näyttöresoluutio alla olevasta taulukosta.

#### *TEHDASASETUSTEN AJASTUSTAULUKKO:*

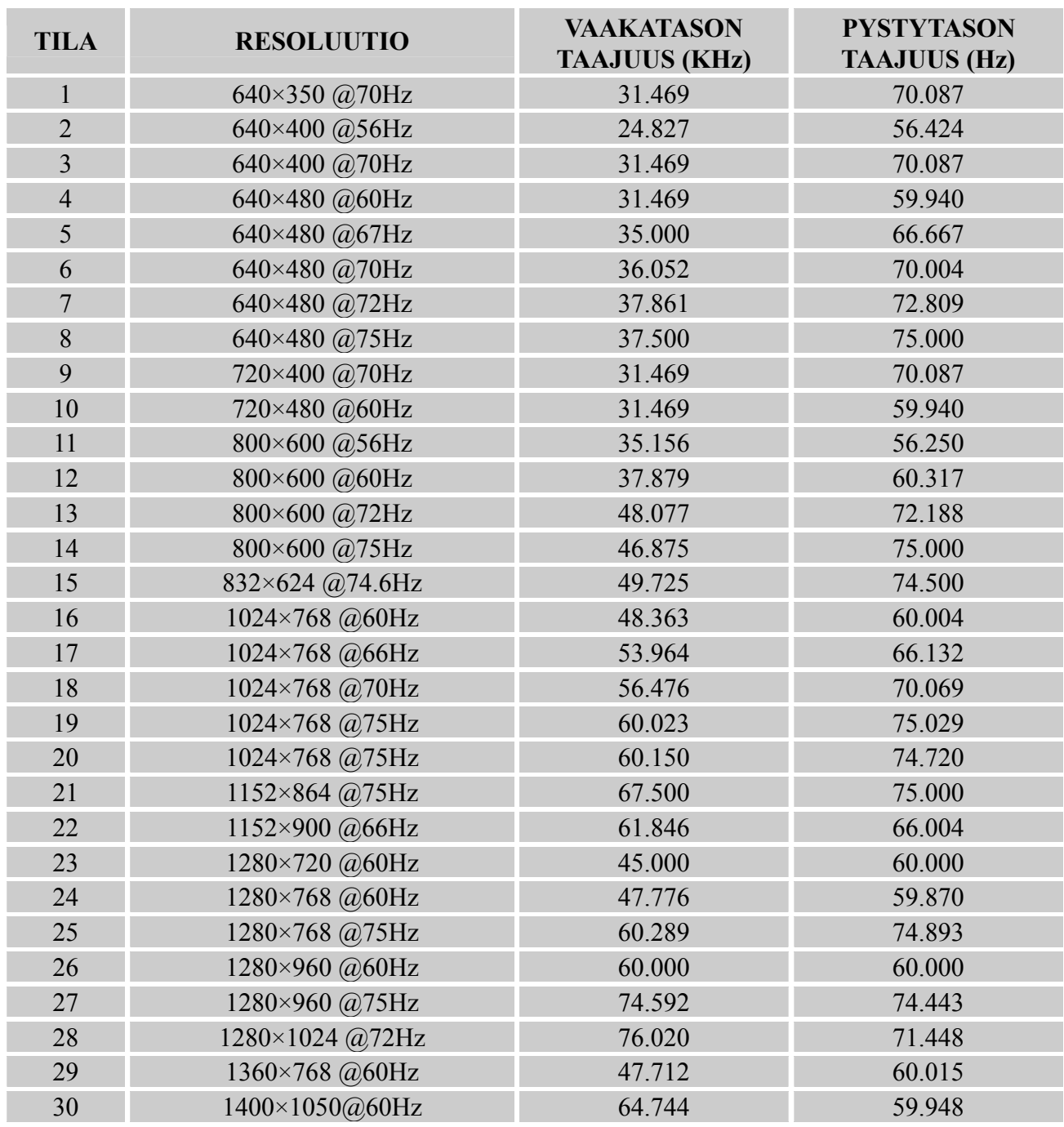

#### *Käyttöopas*

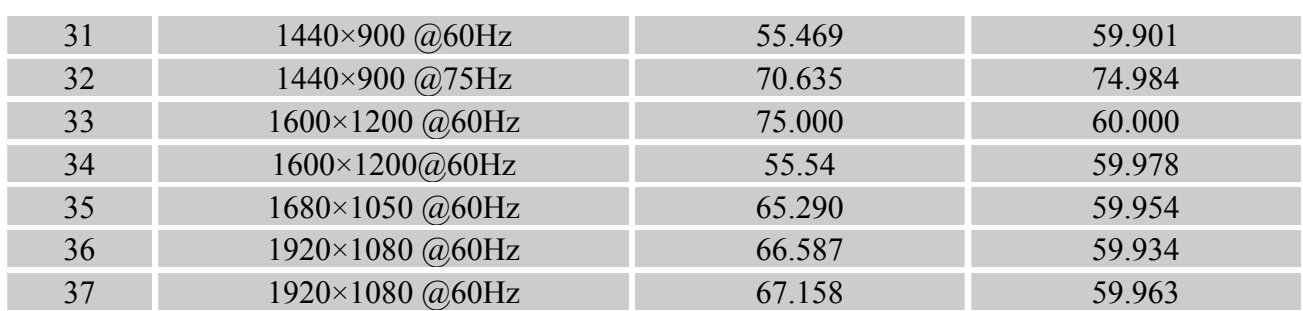

#### *(Video tila)*

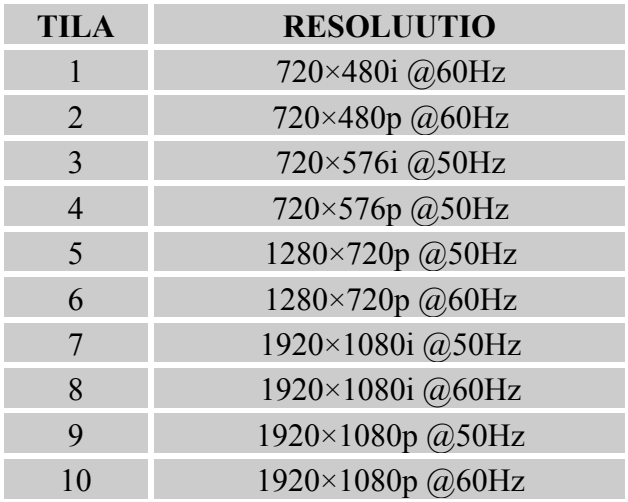

\*\* Takaamme, että monitoria voidaan käyttää lomitetun signaalin kanssa, muttemme takaa kuvan hyvää laatua.

# <span id="page-22-0"></span>**LIITE**

### **TEKNISET TIEDOT**

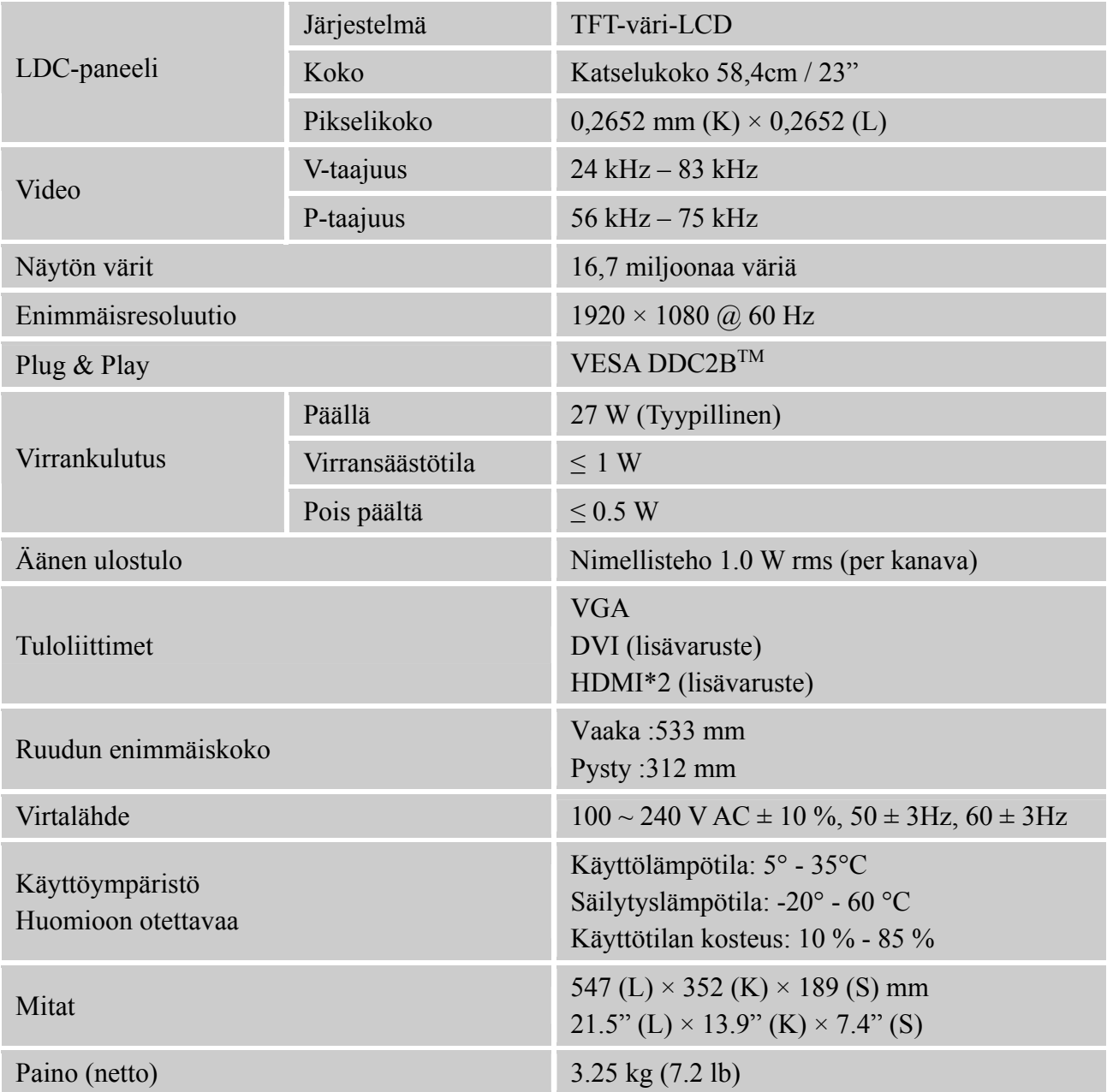

\*\*\* Yllä olevat tiedot eivät välttämättä vastaa tuotteen tietoja. Pidätämme oikeuden muuttaa tietoja ilman ennakkoilmoitusta.

#### *Huom:*

Enimmäisresoluutio riippuu näyttökortista. Lisätietoja on usein kysyttyä osiossa (FAQ) osoitteessa www.hannsg.com.